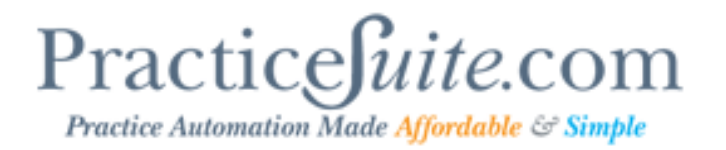

## Product Release Document

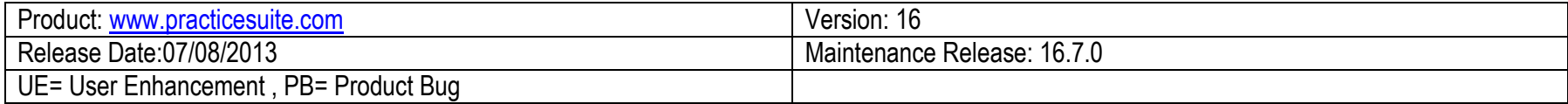

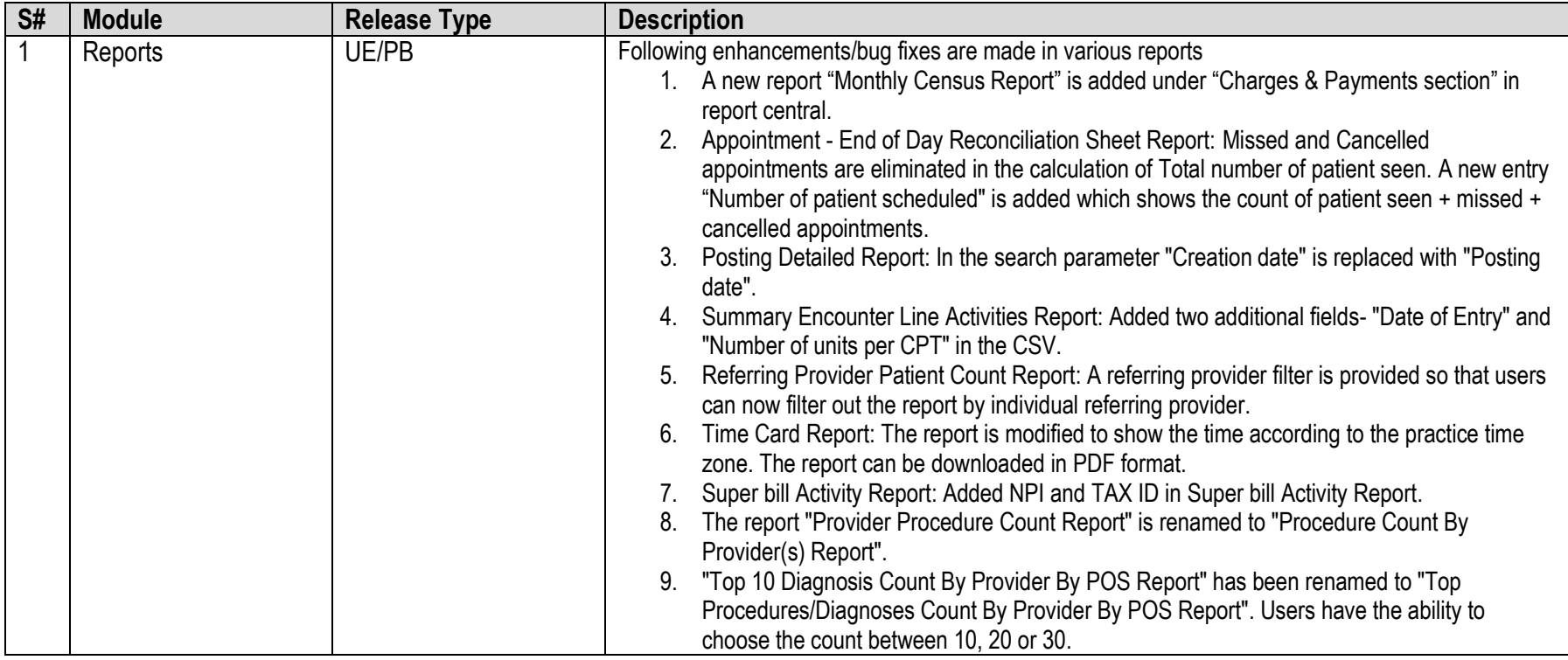

## Practicefuite.com Practice Automation Made Affordable & Simple

10. Generate Patient Statement(s): Added "Appt. Date From" and "Appt Date To" to the report parameters. As requested by many of our users the "case date" is removed from pdf. Buttons are rearranged for better usability. Sorting is corrected according to the ascending order of DOS. 11. Payments History Report: A bug that displayed duplicate Diagnosis was fixed. 12. Appointment Schedule Report: Included patients Home Phone, Cell Phone and Email Id in the PDF and CSV formats. 2 Patient KIOSK UE The Patient Kiosk is an interactive self-service system that streamlines the patient registration process. Practice can define multiple questionnaires/self-assessment that a patient needs to fill in at the time of Check-in. Providers can view the KIOSK forms at the time of encounter and copy the elements directly in to their Encounter Sheets. This option is available as an Add-On feature. Please contact Sales/Support for more details. 3 Resources Scheduling UE Resource Scheduling is yet another new Add-On Feature to the Scheduler where the user can define resources/Providers based on schedule type. A very useful feature for large practices that require use of multiple resources to be available for booking for a type of appointment. 4 Charge Entry/Charge Master UE 1. Charge Entry and Charge Master UI are enhanced for to improve usability. 2. Users can now enter 12 diagnoses. Diagnosis pointer field is made a user entry field where the users can enter the pointers in declining level of importance to service line. Acceptable values are 1 through 12. 3. "Initial Treatment Date" is added under the Conditions tab. The "Initial Treatment Date" specified in the case screen gets defaulted in Charge Entry. 4. The edits made to CPT Code, Units, UOM, COB, DOS and modifiers are logged in Billing Activity for better tracking purpose. 5 Fee Schedule /Encounter Procedures. UE 1. Advanced usability functionality is provided in Standard Fee Scheduled screen where the users have the ability to quickly add or Edit CPT/HCPCS right there in the listing table. The encounter procedure screen is also rearranged for improved usability. 2. The ability to inactivate a Custom Fee Schedule is available. Include inactive options is available in the listing page to view inactive Fee Schedules. 6 | Patient Master/Patient | UE | 1. A checkbox "Do Not Send Statements" is provider under other attributes in patient

## $\operatorname{Practice\,Aut}(C)$   $\mathcal{G}$   $\mathcal{G}$

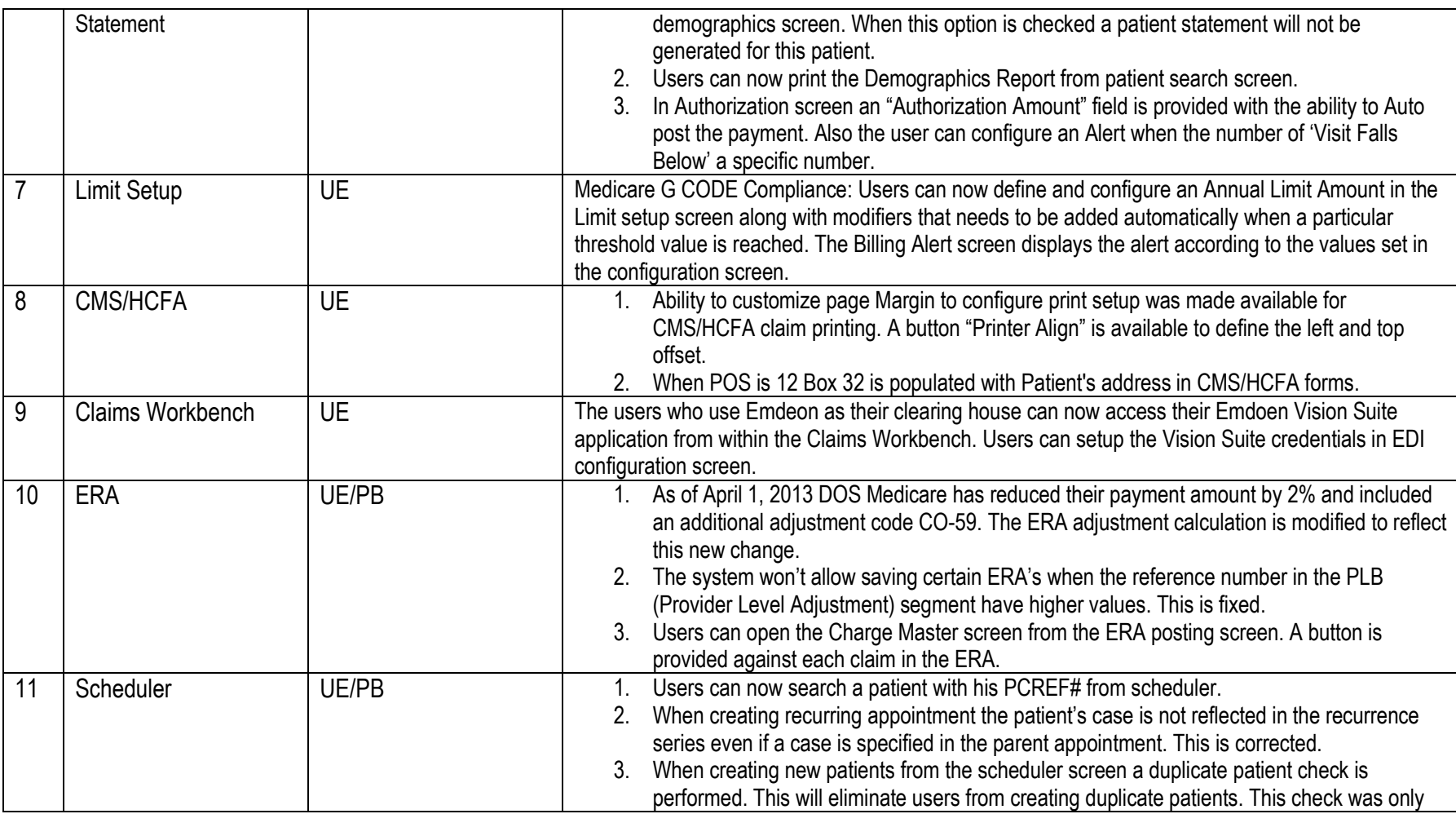

## Practicefuite.com Practice Automation Made Affordable & Simple

available in the patient demographics screen before this release. 4. The "Super bill Report" can now be pulled from the scheduler bubble menu.

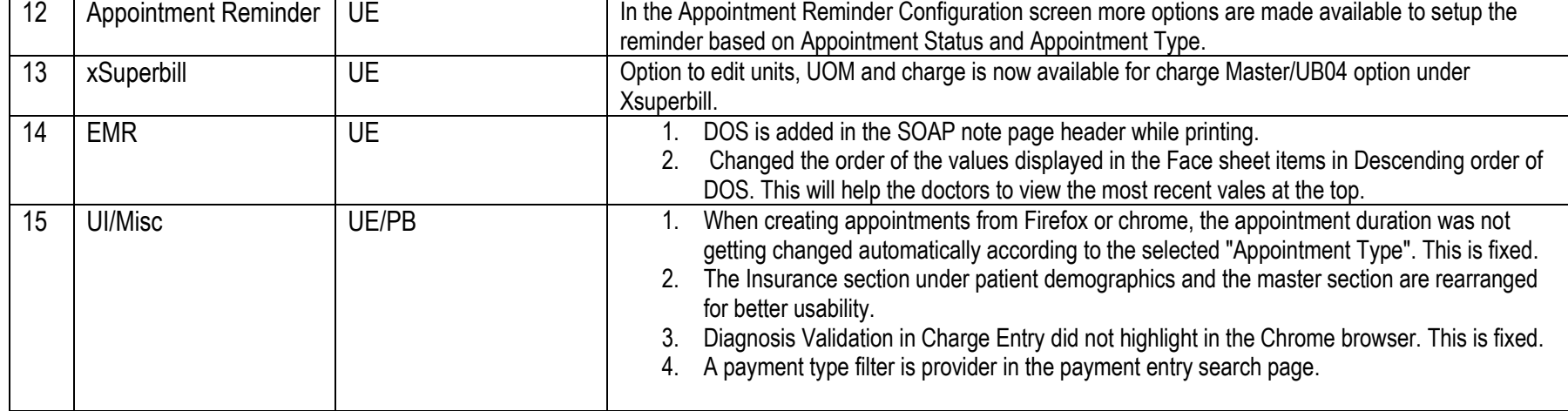